# TangramTikz [fr]

Des tangrams, en TikZ,

avec solution et/ou couleur.

Version 0.1.5 – 25 Février 2023

Cédric Pierquet c pierquet – at – outlook . fr <https://github.com/cpierquet/TangramTikz>

- ▶ Des commandes pour afficher des Tangrams prédéfinis.
- $\blacktriangleright\;$  Possibilité de créer un Tangram, avec le placement des pièces.
- ▶ Idée(s) venant de<https://tex.stackexchange.com/questions/407449/typesetting-tangram-figures-in-latex>

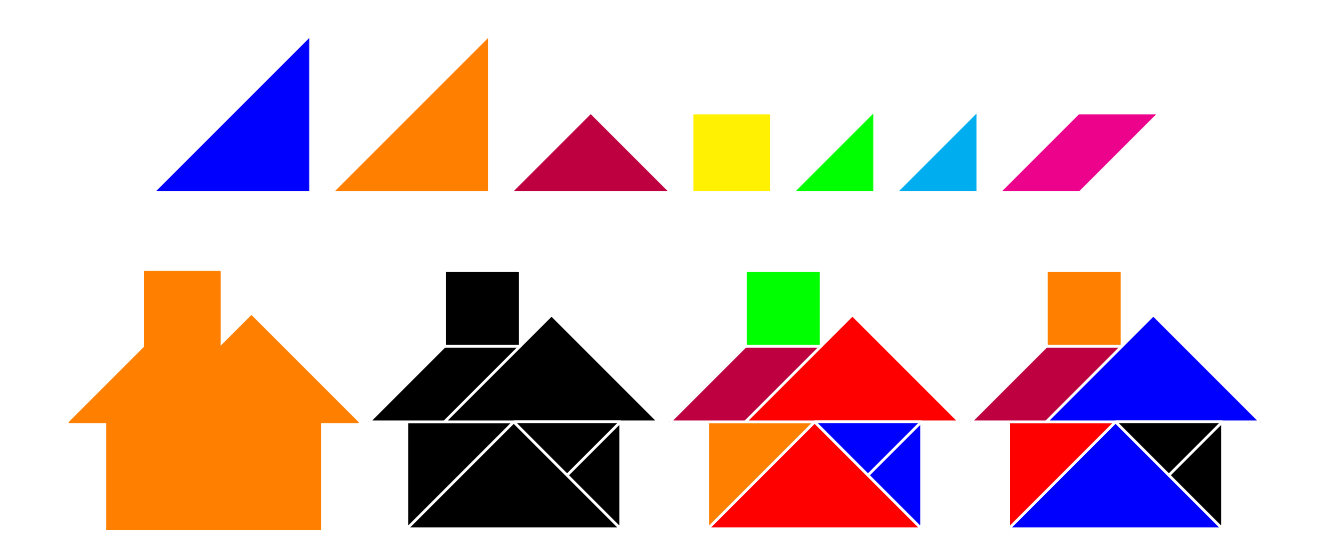

$$
\begin{array}{cc}\n\hline\n\text{ETEX} \\
\text{pdfMTEX} \\
\text{Lua\text{MTEX}} \\
\text{TEXLive} \\
\text{MikTEX}\n\end{array}
$$

## <span id="page-1-0"></span>Table des matières

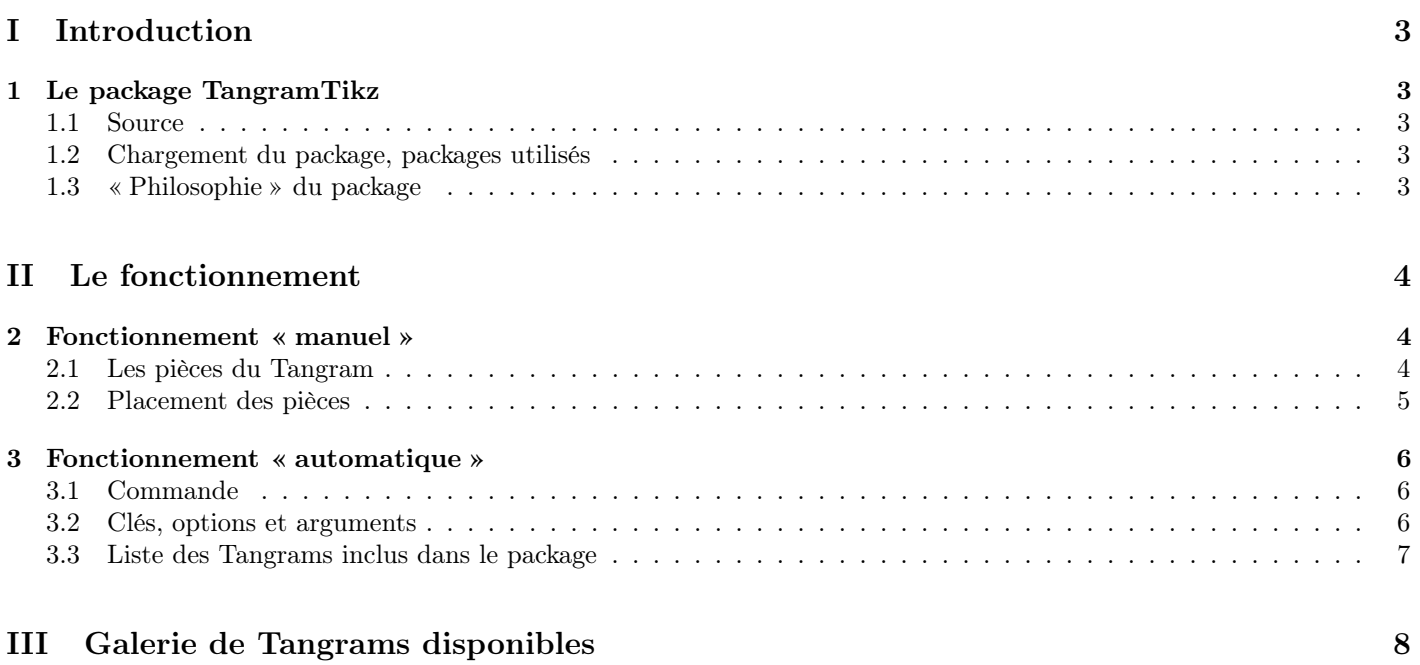

#### [IV Historique](#page-19-0) 20

## <span id="page-2-0"></span>Première partie Introduction

## <span id="page-2-1"></span>1 Le package TangramTikz

#### <span id="page-2-2"></span>1.1 Source

Certaines idées viennent de [https://tex.stackexchange.com/questions/407449/typesetting-tangram-figures-in-latex,](https://tex.stackexchange.com/questions/407449/typesetting-tangram-figures-in-latex) avec une proposition de Andrew Stacey.

Le package a ensuite été *construit* et modestement enrichi autour de styles et méthodes proposées par Andrew Stacey.

#### <span id="page-2-3"></span>1.2 Chargement du package, packages utilisés

Le package TangramTikz se charge dans le préambule via la commande :

\usepackage{TangramTikz}

Il est compatible avec les compilations usuelles en latex, pdflatex, lualatex ou xelatex.

Il charge les packages et librairies suivantes :

- tikz avec les librairies  $\langle \text{calc} \rangle$  et  $\langle \text{shape} \rangle$ .
- xstring, xparse, simplekv et listofitems.

#### <span id="page-2-4"></span>1.3 « Philosophie » du package

L'idée est de proposer, grâce à TikZ, des commandes pour présenter un jeu de Tangram :

- sous forme du puzzle avec pièces pleines ;
- sous forme du puzzle avec pièces avec une petite bordure ;
- sous forme du puzzle coloré avec pièces avec une petite bordure.

%commande autonome pour afficher un Tangram \TangramTikz[clés]<options tikz>{nom\_du\_tangram}

Il est également proposé un environnement ainsi qu'une commande pour construire soi-même le puzzle, en plaçant manuellement les pièces.

```
%environnement, avec clés en français, et placement des pièces
\begin{EnvTangramTikz}[clés]<options tikz>
    %placement des pièces
    \PieceTangram[clés]<options pic>(decalH,decalV){TangGrandTri}
    \PieceTangram[clés]<options pic>(decalH,decalV){TangGrandTri}
   \PieceTangram[clés]<options pic>(decalH,decalV){TangMoyTri}
    \verb+\Pic@Cangram[clés]<\verb+\options~pic+(decall,decall)+\verb+\TangPetTri+\PieceTangram[clés]<options pic>(decalH,decalV){TangPetTri}
    \PieceTangram[clés]<options pic>(decalH,decalV){TangCar}
    \PieceTangram[clés]<options pic>(decalH,decalV){TangPara}
    %\filldraw[black] (0,0) circle[radius=4pt] ; %repère pour les pièces
\end{EnvTangramTikz}
```
 $Code$   $\mathbb{Z}$ <sub>r</sub> $\lambda$ 

 $Code$   $\Box$ FA

Code **ETEX** 

## <span id="page-3-0"></span>Deuxième partie Le fonctionnement

## <span id="page-3-1"></span>2 Fonctionnement « manuel »

#### <span id="page-3-2"></span>2.1 Les pièces du Tangram

Un Tangram est composé de 7 pièces (visibles sur la page de garde) :

- 2 grands triangles isocèles rectangles ;
- 1 triangle isocèle rectangle ;
- 2 petits triangles isocèles rectangles ;
- $-1$  carré;
- 1 parallélogramme.

Chacune des pièces qui compose le Tangram est définie en langage TikZ, sous forme d'un pic autonome.

Le schéma suivant propose de visualiser les (5) pièces différentes :

- avec leur nom en code Ti $kZ$ ;
- avec leur orientation initiale ;
- leur *origine* initiale;
- leurs *dimensions* utiles (qui sont données en *unité*).

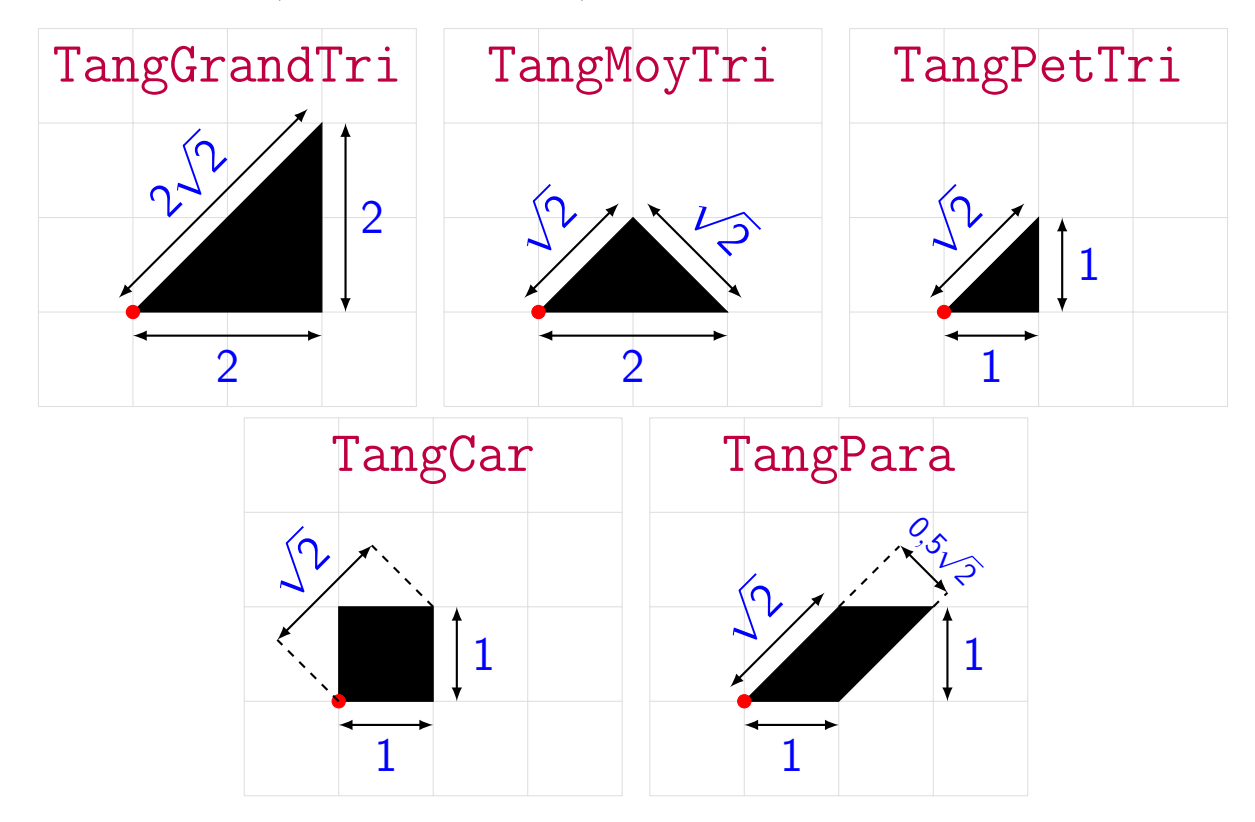

Chacune des pièces peut donc être :

- pivotée, grâce à l'option TikZ rotate=...;
- retournée horizontalement ou verticalement, grâce aux options  $TikZ$  xscale=-1 et yscale=-1;
- déplacée, en la plaçant au point de coordonnées  $(x,y)$ .

Chaque pièce peut posséder un style prédéfini :

- TangPuzz : pièce de puzzle, *pleine*, pour laquelle on peut choisir une couleur (**(black**) par défaut);
- TangSol : pièce de puzzle, *avec bordure blanche*, pour laquelle on peut choisir une couleur (**(black**) par défaut).

#### <span id="page-4-0"></span>2.2 Placement des pièces

Une première manière de placer les *pièces* est donc d'utiliser une syntaxe des pic en TikZ :

```
%environnement ou commande tikz
\pic[style,rotate=...,xscale=...,yscale=...] at (x,y) {nom_piece} ;
```
Le package TangramTikz propose également une commande spécifique pour placer les pièces :

```
%environnement ou commande tikz
\PieceTangram[style={couleur}]<xscale=...,yscale=...,rotate=...>(x,y){nom_piece}
```
Un Tangram peut donc être constuit manuellement, grâce aux 7 pièces du puzzle, en :

- *plaçant* les pièces à l'origine;
- $\frac{1}{\sqrt{1-\frac{v^2}{c^2}}}$  en les *pivotant/retournant* pour l'orienter correctement;
- en les translatant pour les placer correctement.

```
Code \mathbb{E}[T_F]%version corrigée et coloriée (taille par défaut)
\begin{EnvTangramTikz}
    \PieceTangram[TangSol={green}]({0},{0}){TangCar}
    \PieceTangram[TangSol={red}]({-1.5},{1}){TangGrandTri}
    \PieceTangram[TangSol={red}]<rotate=-90>({0.5},{3}){TangGrandTri}
    \PieceTangram[TangSol={purple}]<xscale=-1,rotate=0>({2.5},{2}){TangPara}
    \PieceTangram[TangSol={blue}]({-1.5},{2}){TangPetTri}
    \verb+\PicerTangram[TangSol={blue}] \verb+\xcale=-1, rotate=90>({-0.5}, {2}) {TangPetTri}\PieceTangram[TangSol={orange}]({-0.5},{3}){TangMoyTri}
    \filldraw[black] (0,0) circle[radius=2pt] ; %repère pour les pièces
\end{EnvTangramTikz}
%version "énoncé" (taille par défaut)
\begin{EnvTangramTikz}
    \PieceTangram[TangPuzz]({0},{0}){TangCar}
    \PieceTangram[TangPuzz]({-1.5},{1}){TangGrandTri}
    \PieceTangram[TangPuzz]<rotate=-90>({0.5},{3}){TangGrandTri}
    \PieceTangram[TangPuzz]<xscale=-1,rotate=0>({2.5},{2}){TangPara}
    \PieceTangram[TangPuzz]({-1.5},{2}){TangPetTri}
    \PieceTangram[TangPuzz]<xscale=-1,rotate=90>({-0.5},{2}){TangPetTri}
    \PieceTangram[TangPuzz]({-0.5},{3}){TangMoyTri}
\end{EnvTangramTikz}
```
 $Code$   $\triangle T$ <sub>F</sub>X</sup>

 $Code$   $\mathbb{Z}T_F X$ 

## <span id="page-5-0"></span>3 Fonctionnement « automatique »

#### <span id="page-5-1"></span>3.1 Commande

Un certain nombre de Tangrams sont prédéfinis dans le package TangramTikz, qui peuvent être appelés grâce à une commande autonome.

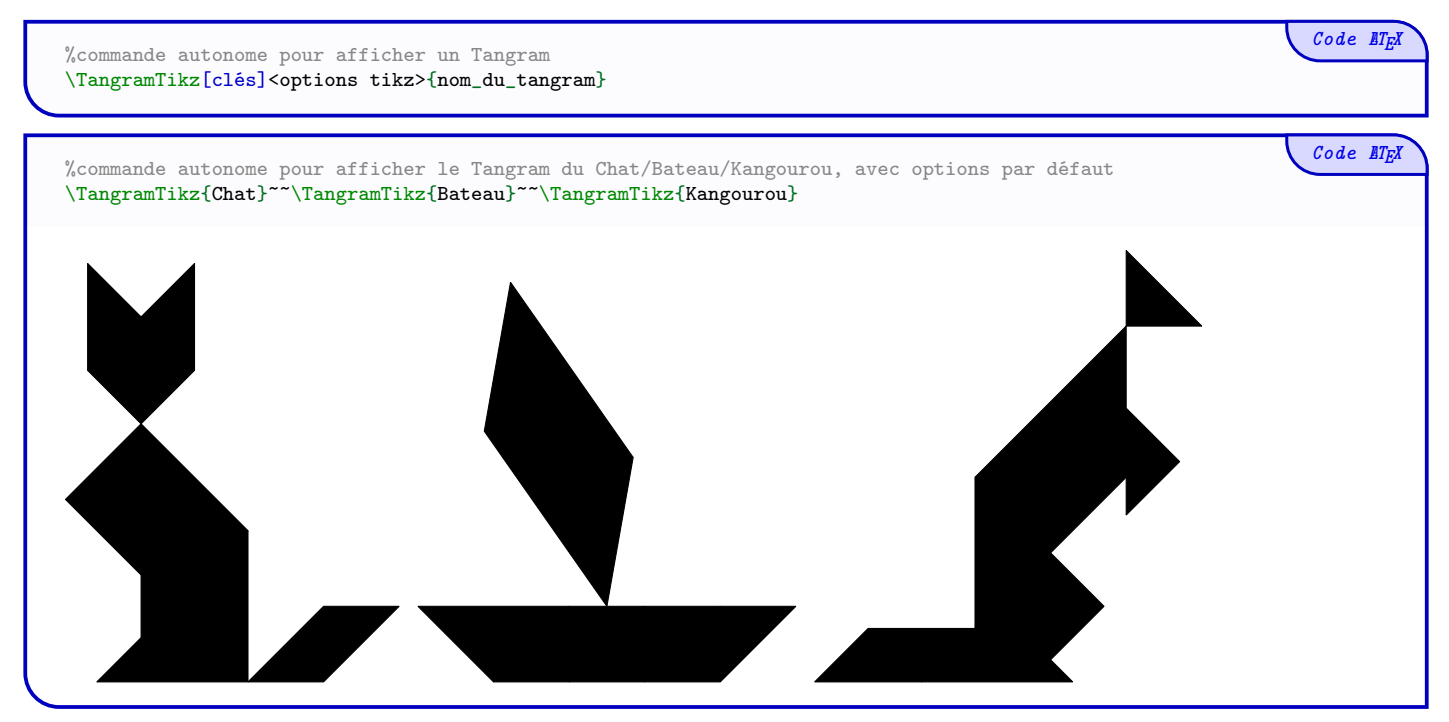

#### <span id="page-5-2"></span>3.2 Clés, options et arguments

Le premier argument, *optionnel* et entre [...], correspond aux clés et options :

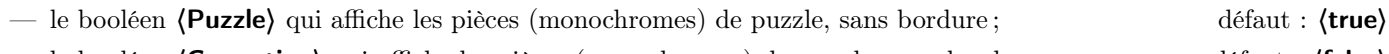

- le booléen **(Correction)** qui affiche les pièces (monochromes) du puzzle, avec bordure ; défaut : **{false**}
- (Couleur) qui paramètre la couleur globale du puzzle avec les booléens précédents ; défaut : (black)
- le booléen (CorrectionCouleur) qui affiche les pièces (colorées) du puzzle, avec bordure ; défaut : (false)
- 〈ListeCouleurs〉 qui est la couleur des pièces (GT,MT,PT,CAR,PARA) ;

défaut : 〈red,orange,blue,green,purple〉

— 〈Sep〉 qui est l'épaisseur de la bordure des pièces en mode 〈Correction〉 défaut : 〈1pt〉

Le deuxième argument, optionnel et entre <...>, correspond aux options qui sont passés à l'environnement TikZ qui sert de base à la commande, comme par exemple :

- un changement d'unité(s), un changement d'échelle ;
- une rotation, un alignement vertical ;

— etc

Le troisième argument, *obligatoire* et entre {...} est quant à lui le nom du Tangram issu de la base de données présente dans le package (liste ci-après).

#### <span id="page-6-0"></span>3.3 Liste des Tangrams inclus dans le package

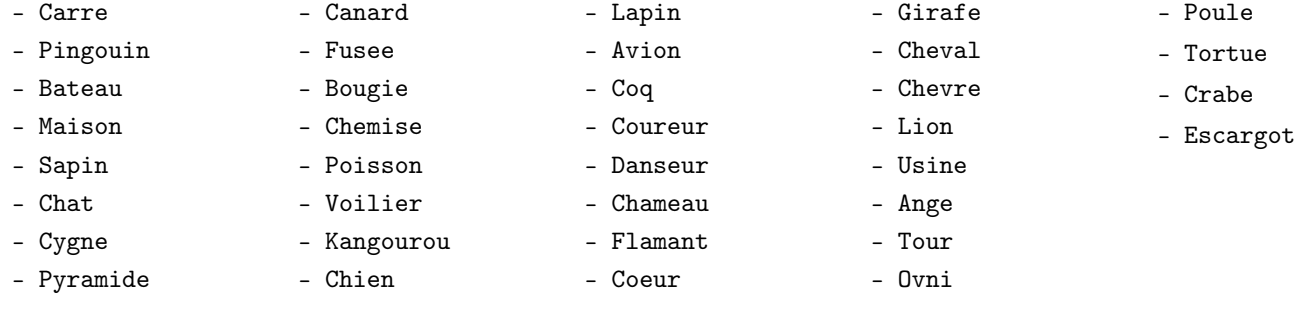

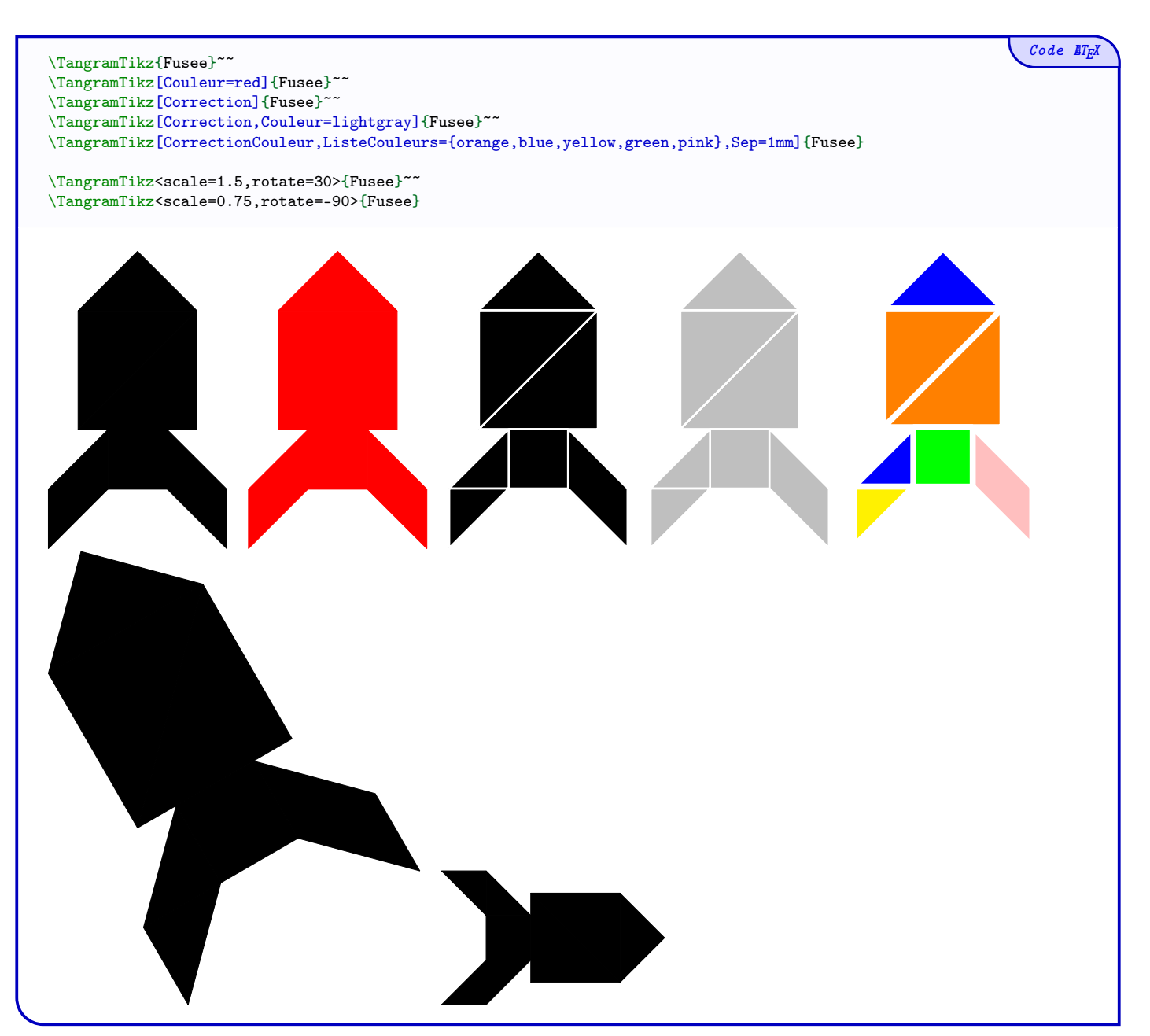

# <span id="page-7-0"></span>Troisième partie Galerie de Tangrams disponibles

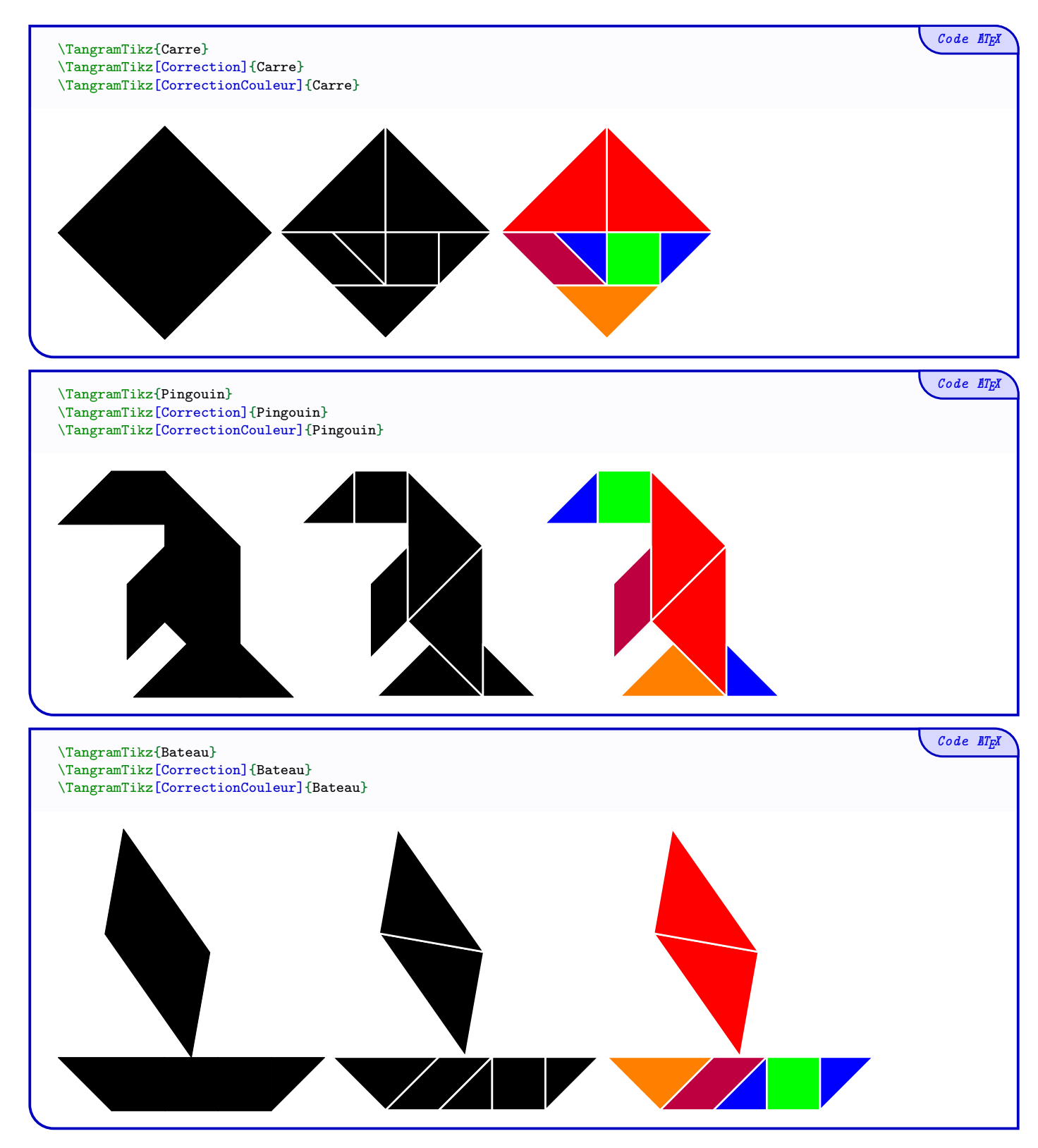

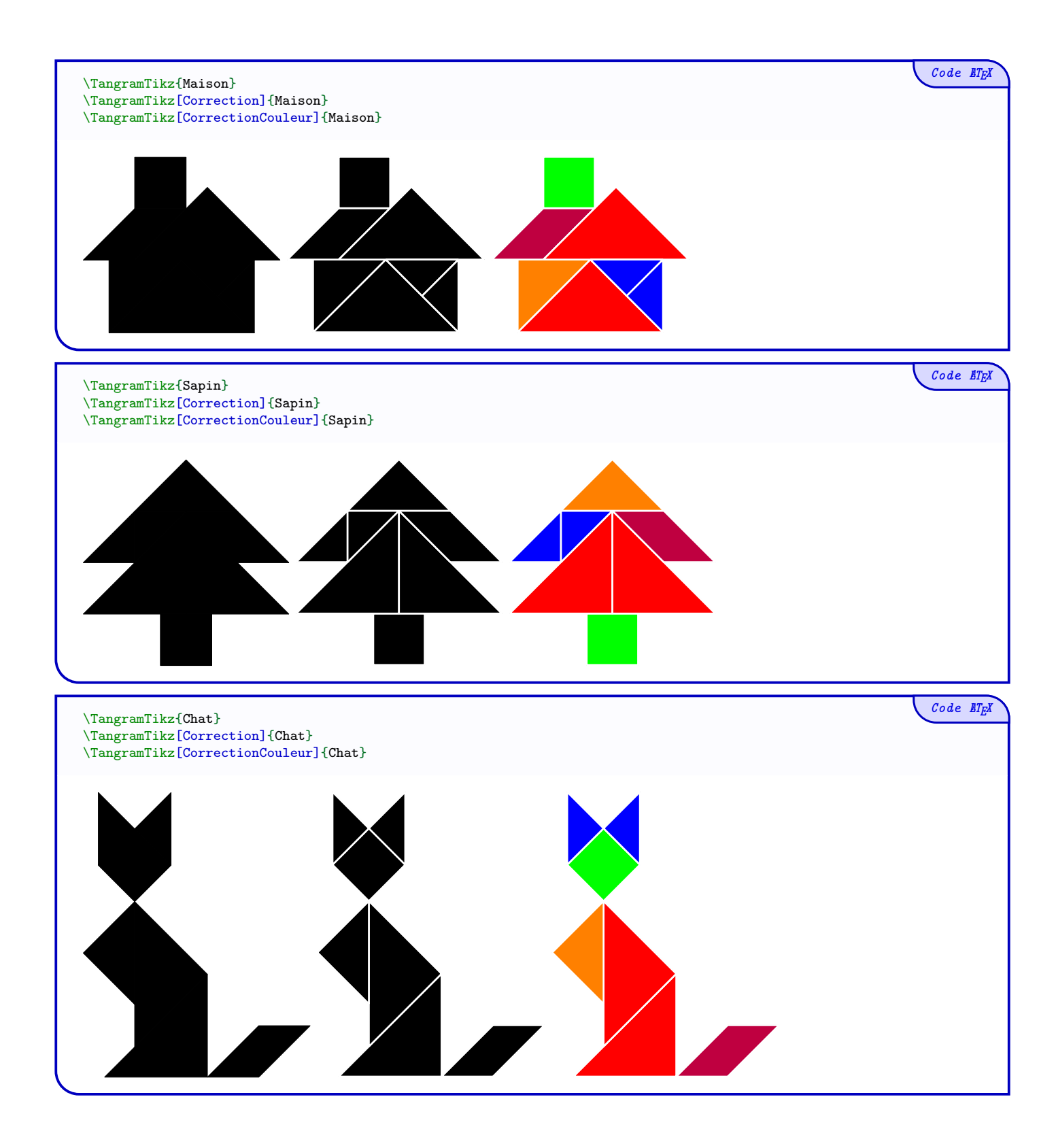

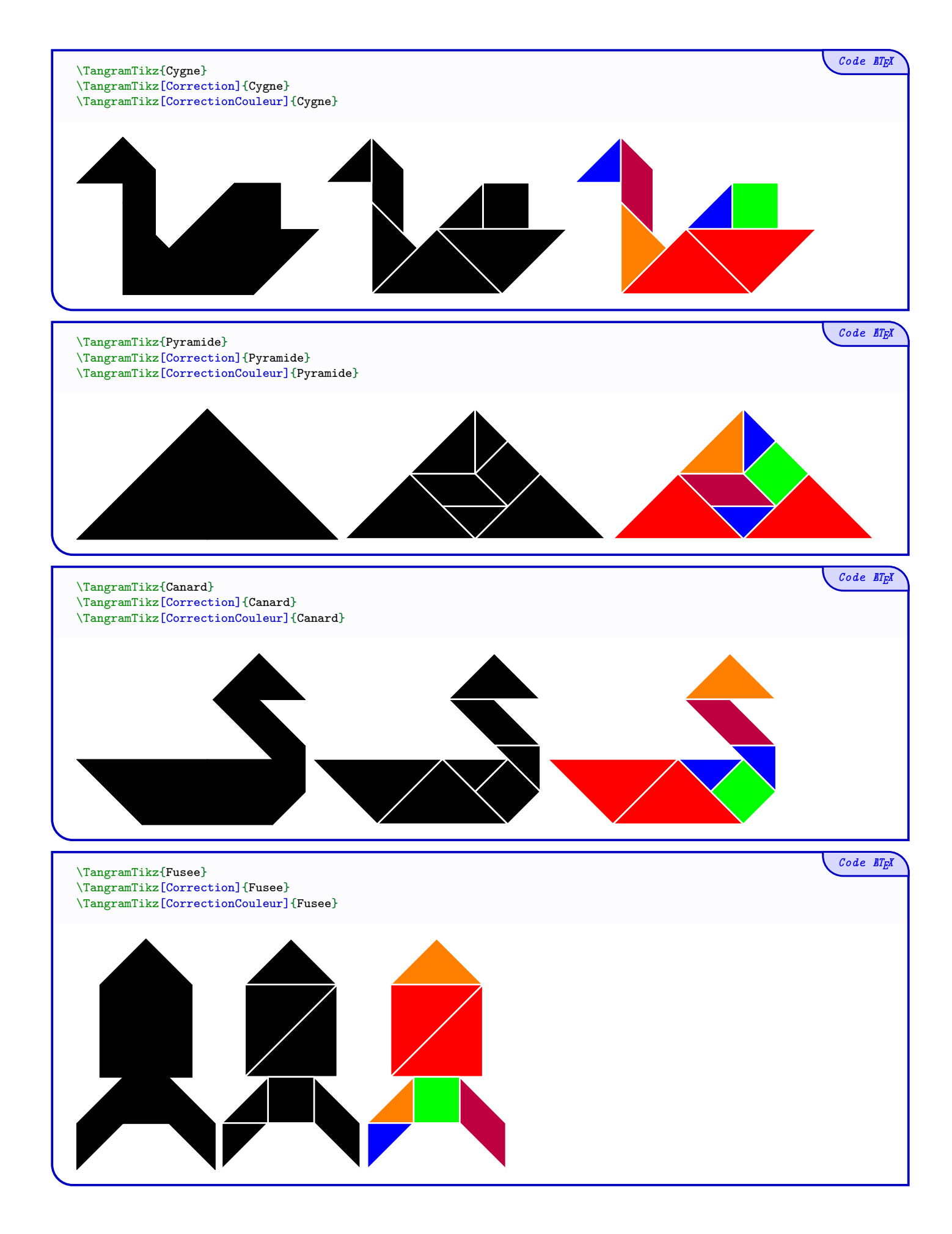

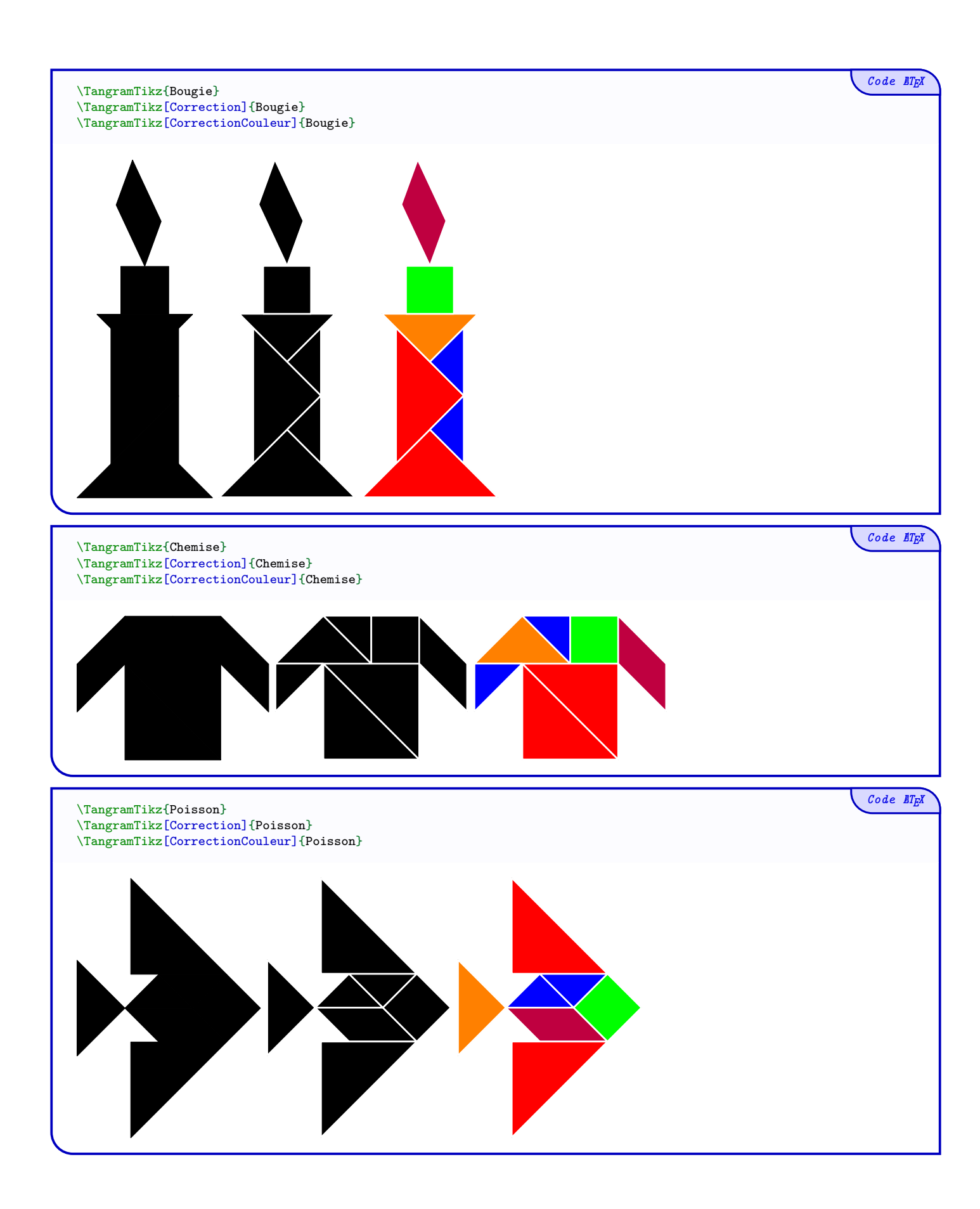

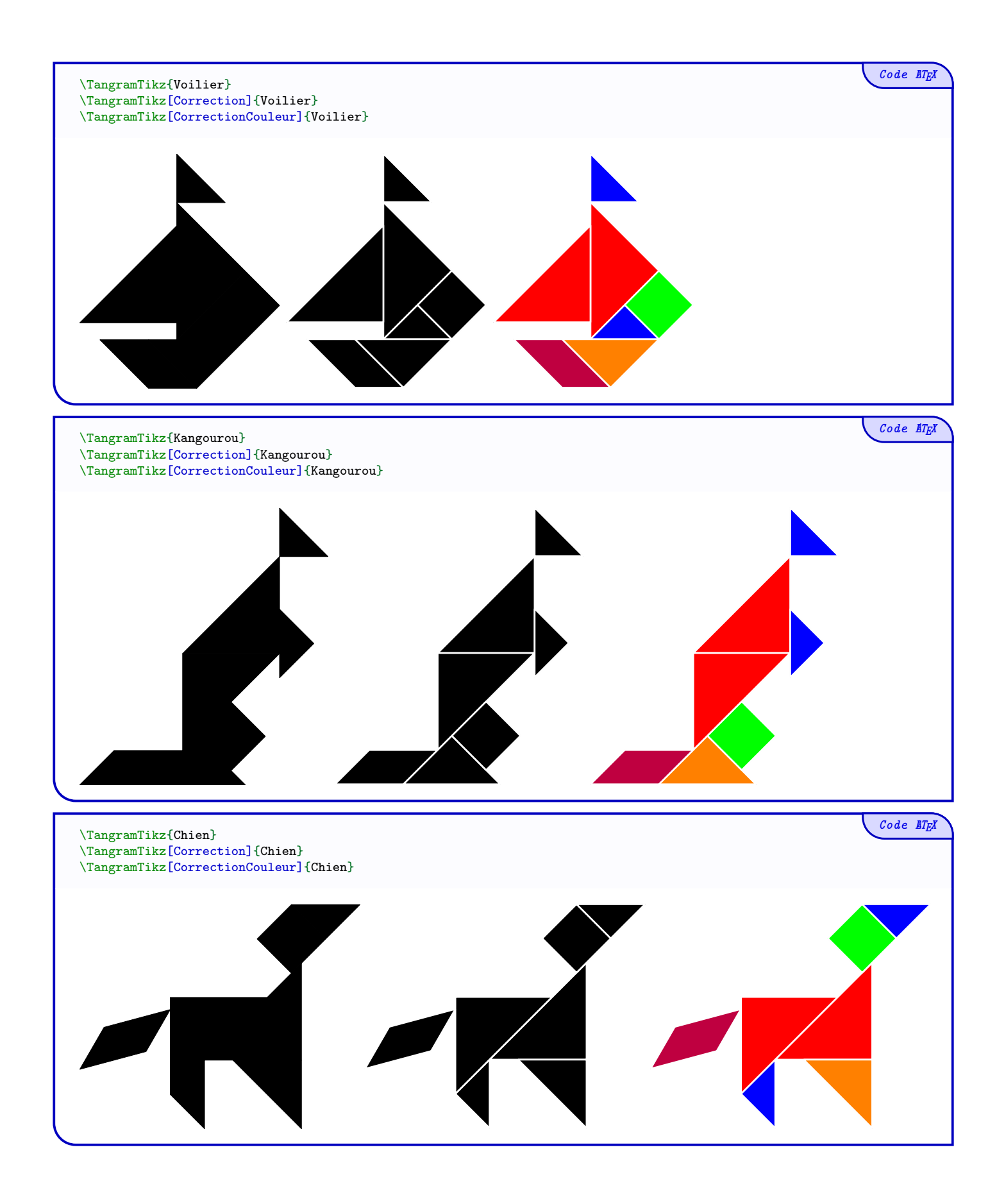

# $Code$   $\overline{\text{E}\text{E}}$ \TangramTikz{Lapin} \TangramTikz[Correction]{Lapin} \TangramTikz[CorrectionCouleur]{Lapin}  $Code$   $\cancel{E}$ \TangramTikz{Avion} \TangramTikz[Correction]{Avion} \TangramTikz[CorrectionCouleur]{Avion}  $Code$   $\cancel{E}\sqrt{E}$ \TangramTikz{Coq} \TangramTikz[Correction]{Coq} \TangramTikz[CorrectionCouleur]{Coq}

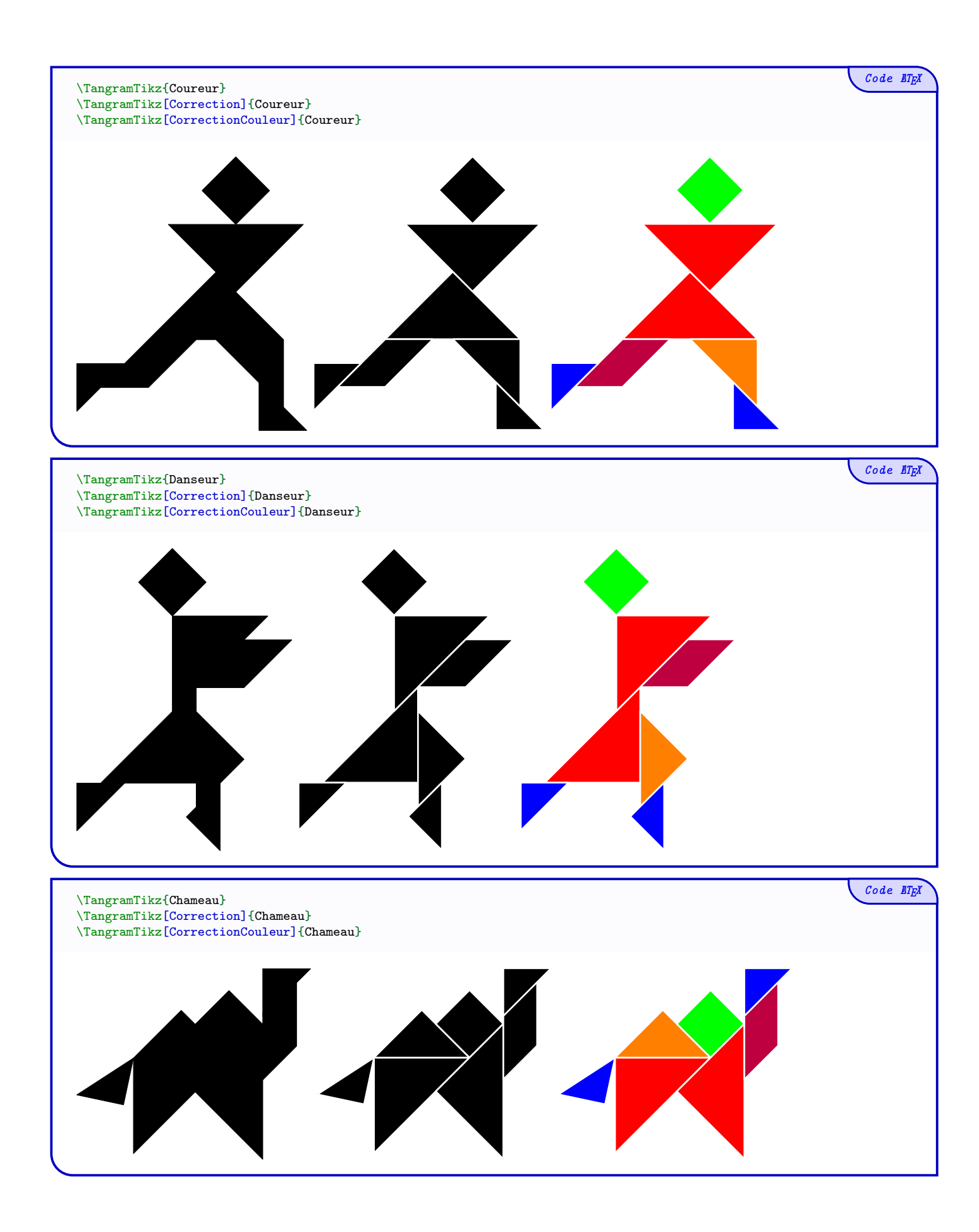

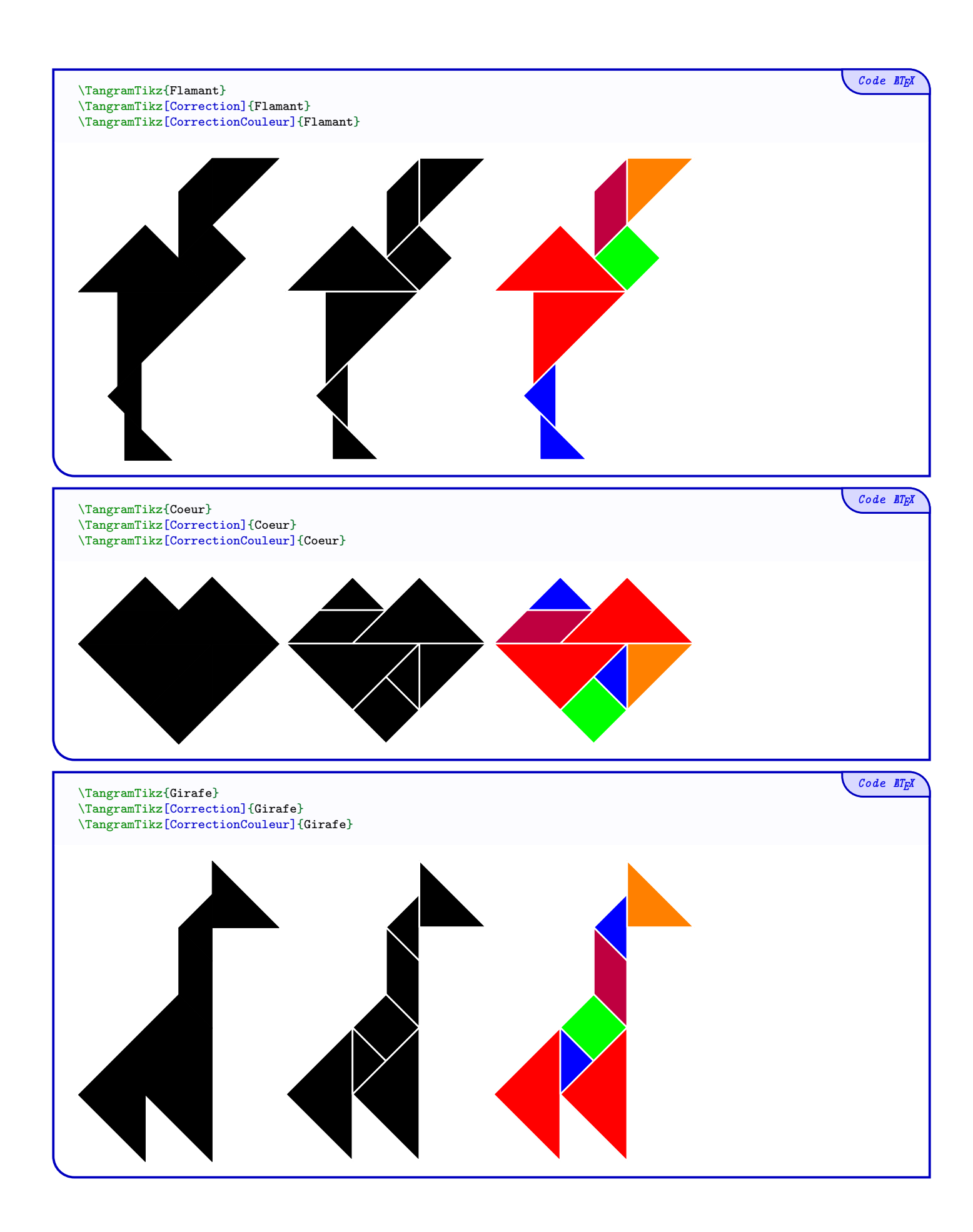

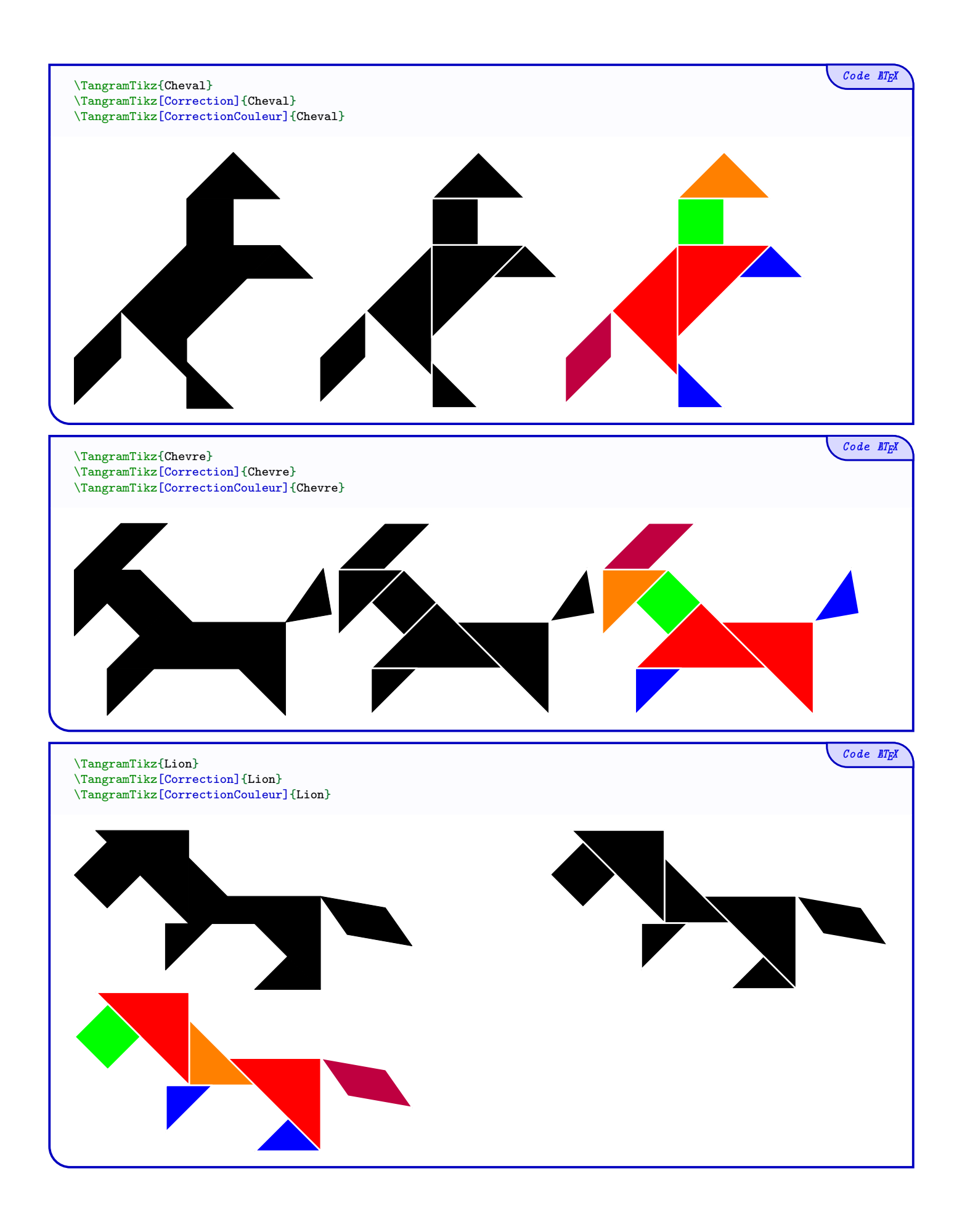

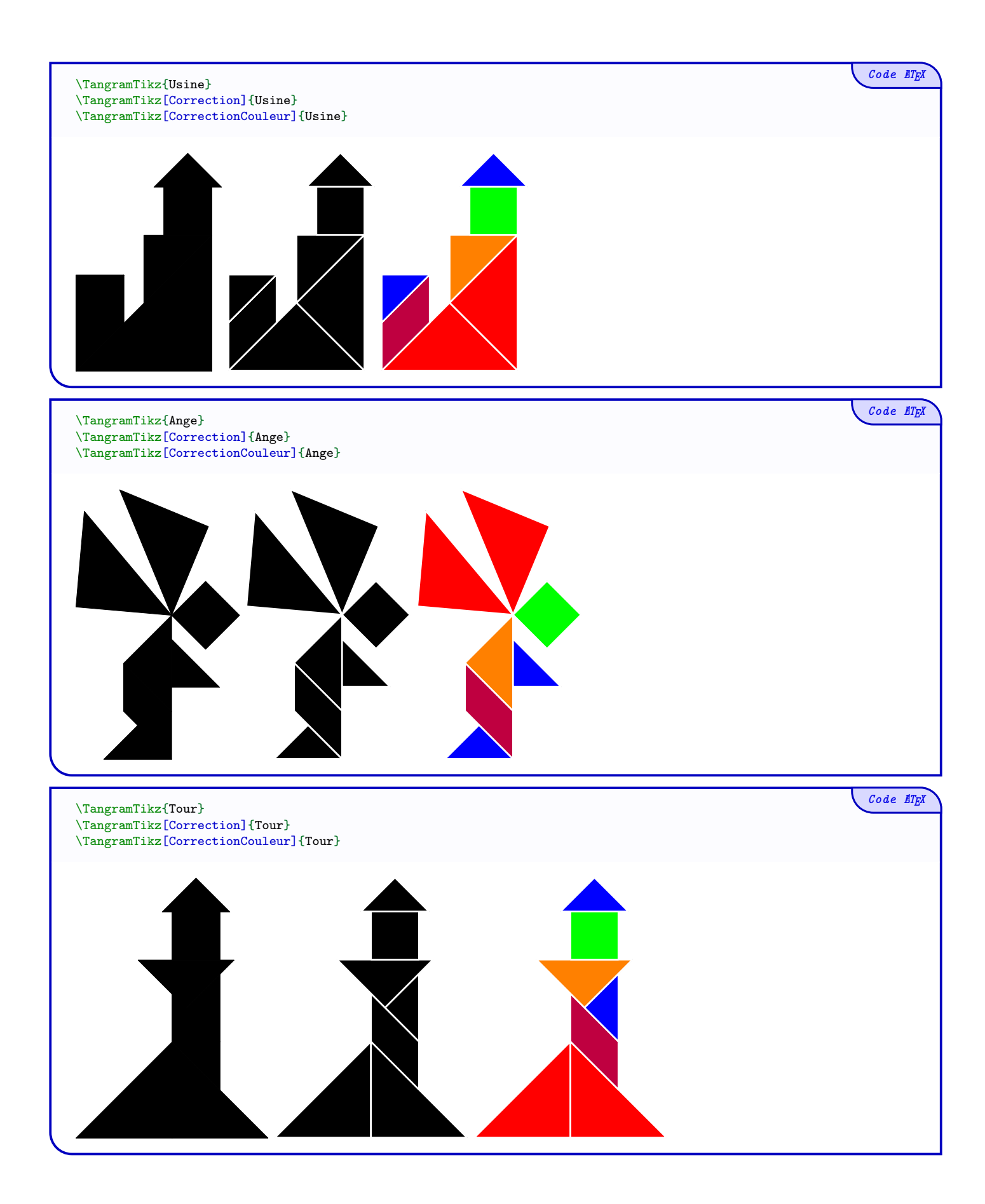

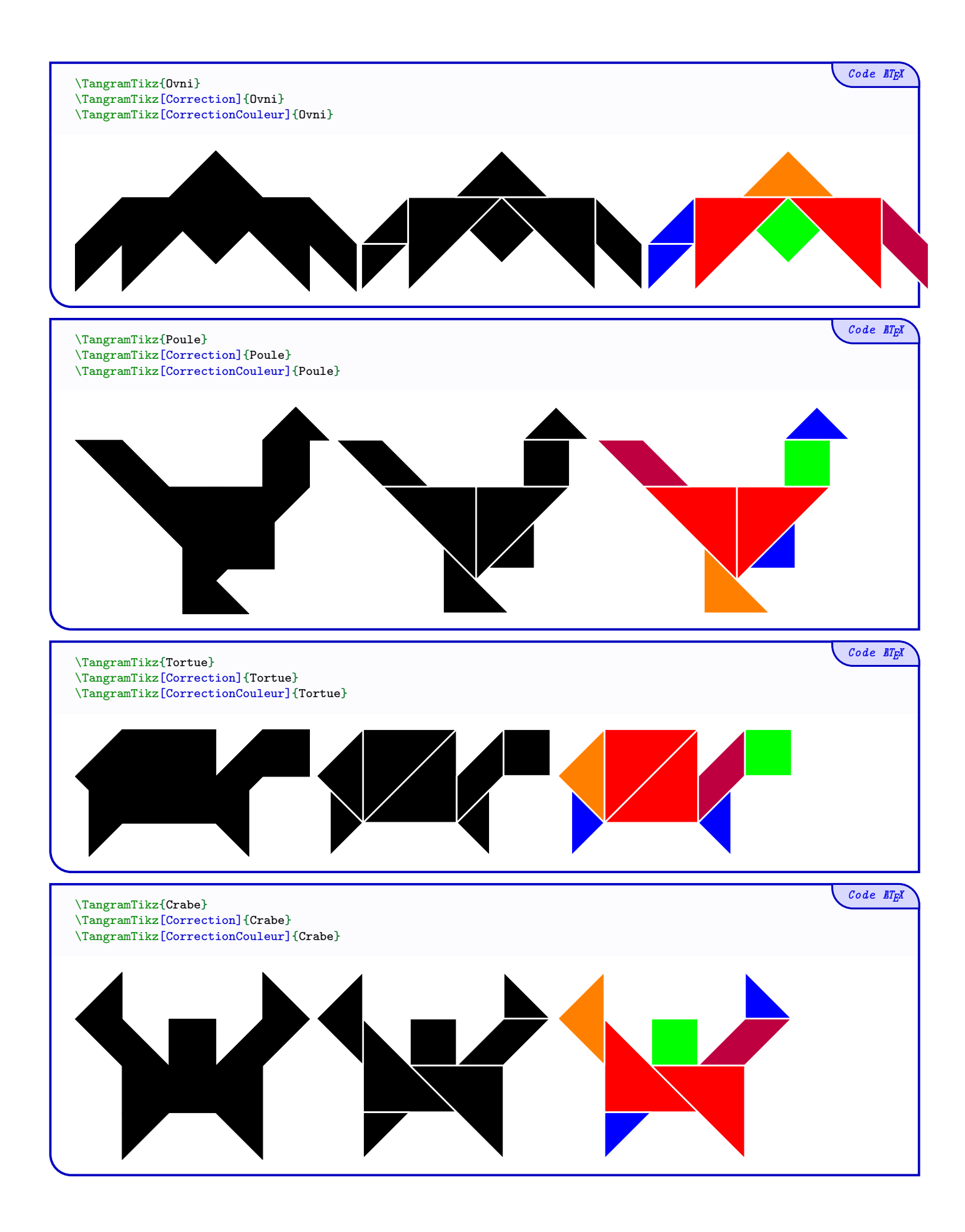

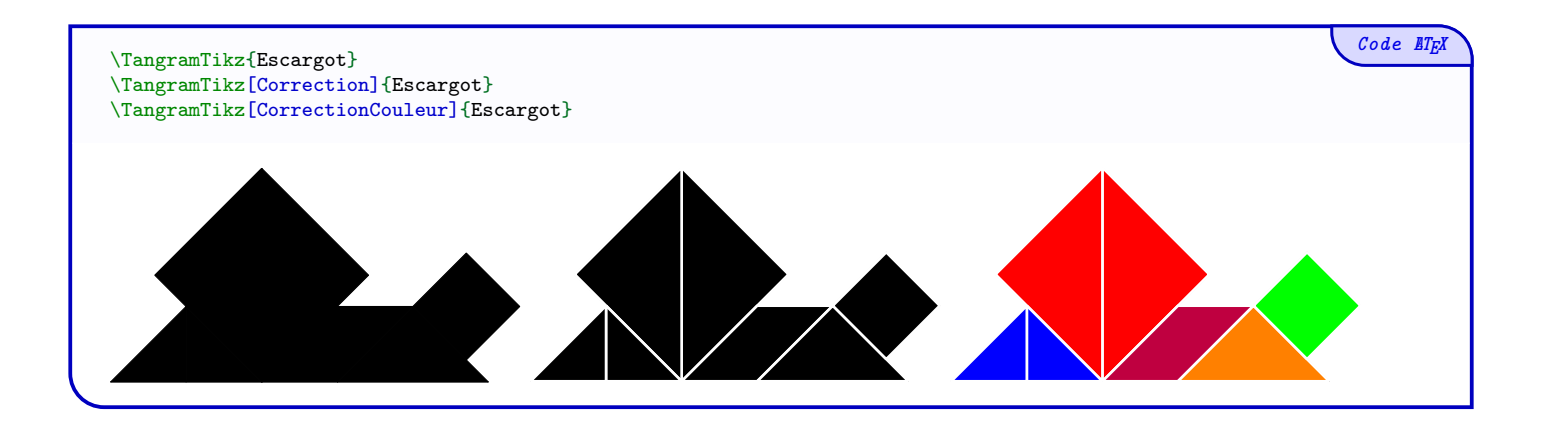

# <span id="page-19-0"></span>Quatrième partie Historique

- v0.1.5 : Nouveaux modèles
- v0.1.4 : Nouveaux modèles
- v0.1.3 : Nouveaux modèles
- v0.1.2 : Nouveaux modèles v0.1.1 : Nouveaux modèles
- v0.1.0 : Version initiale